## ПАМЯТКА ДЛЯ СЕКРЕТАРЯ

### **Что делать, если на мероприятии в МТС Линк оказались нарушители порядка**

*1.Если злоумышленник в эфире произносит неприличные слова, включает посторонние звуки, музыку и пр.*

Участника можно найти по имени в разделе Участники через поиск.

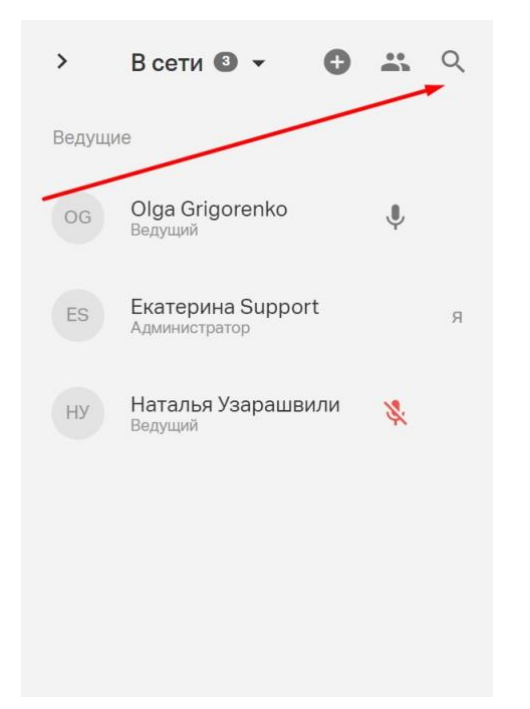

Далее навести на него курсор, нажать кнопку троеточия и заблокировать:

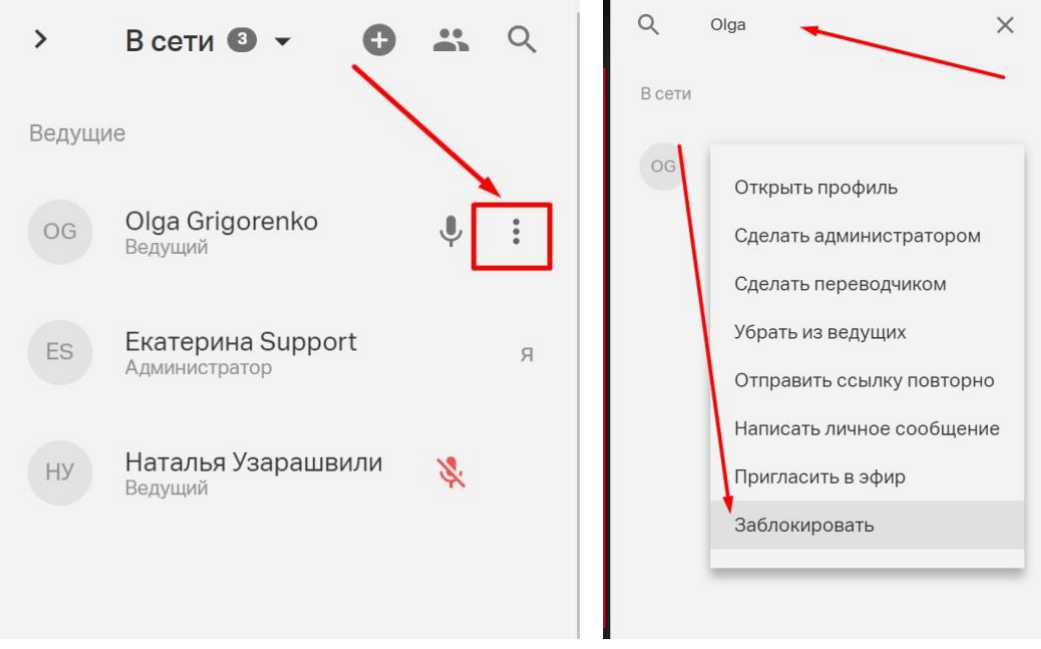

#### *2. Если злоумышленник рисует неуместные картинки*

Необходимо отключить возможность управлять файлами и показывать экран в Настройках вебинара или встречи (это можно сделать до начала мероприятия):

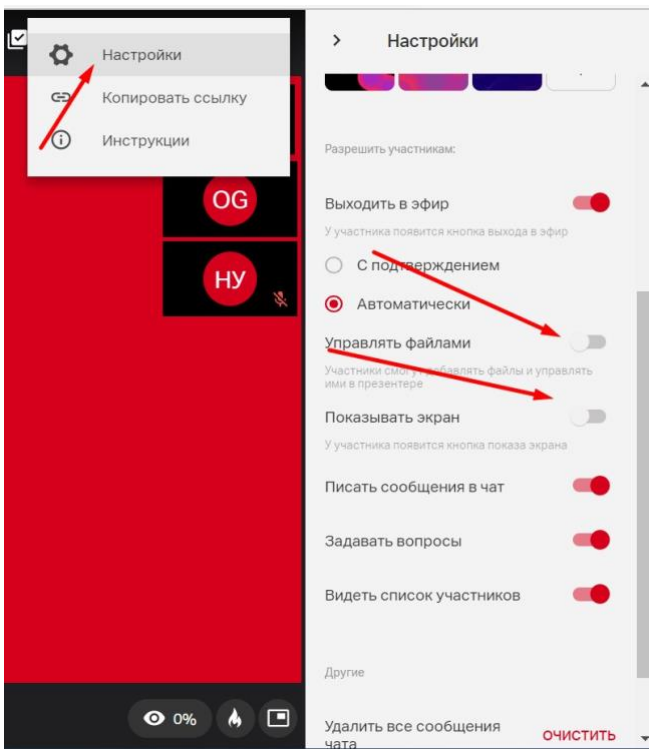

*3. Если злоумышленник отправляет неприличные слова в чате/вопросах*

Его также нужно заблокировать (см. п. 1) и удалить сообщения. Кликните по нужному сообщению, далее нажмите удалить:

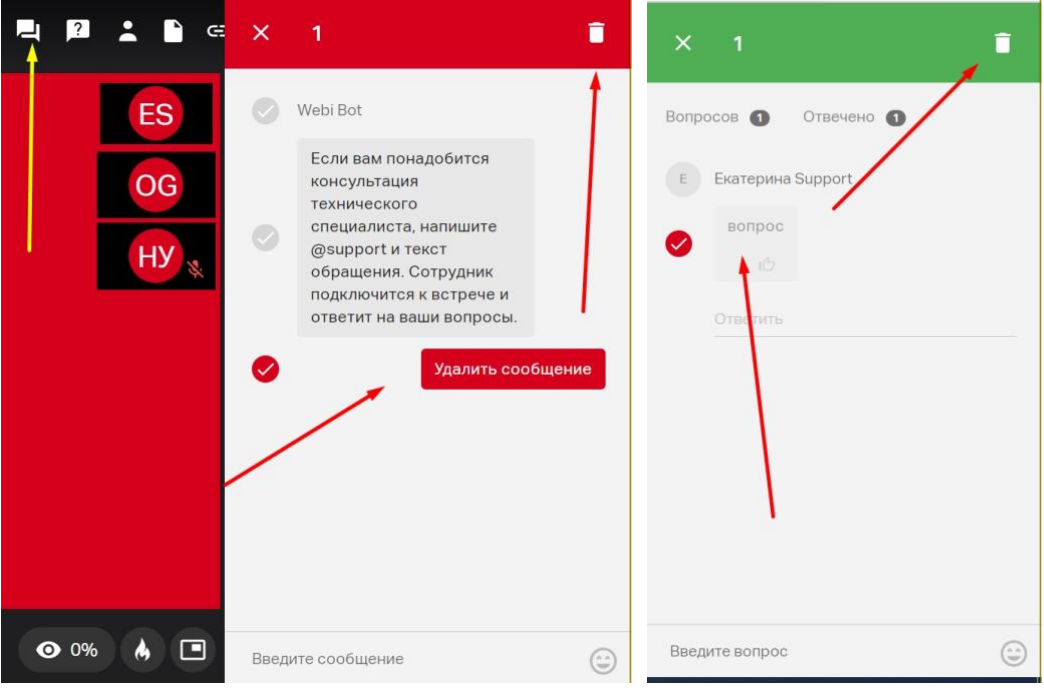

## *4. Если не удается найти злоумышленника*

Если поиск вызывает трудности или текущую ситуацию необходимо обсудить вне зоны досягаемости участников, то необходимо поставить вебинар на Паузу:

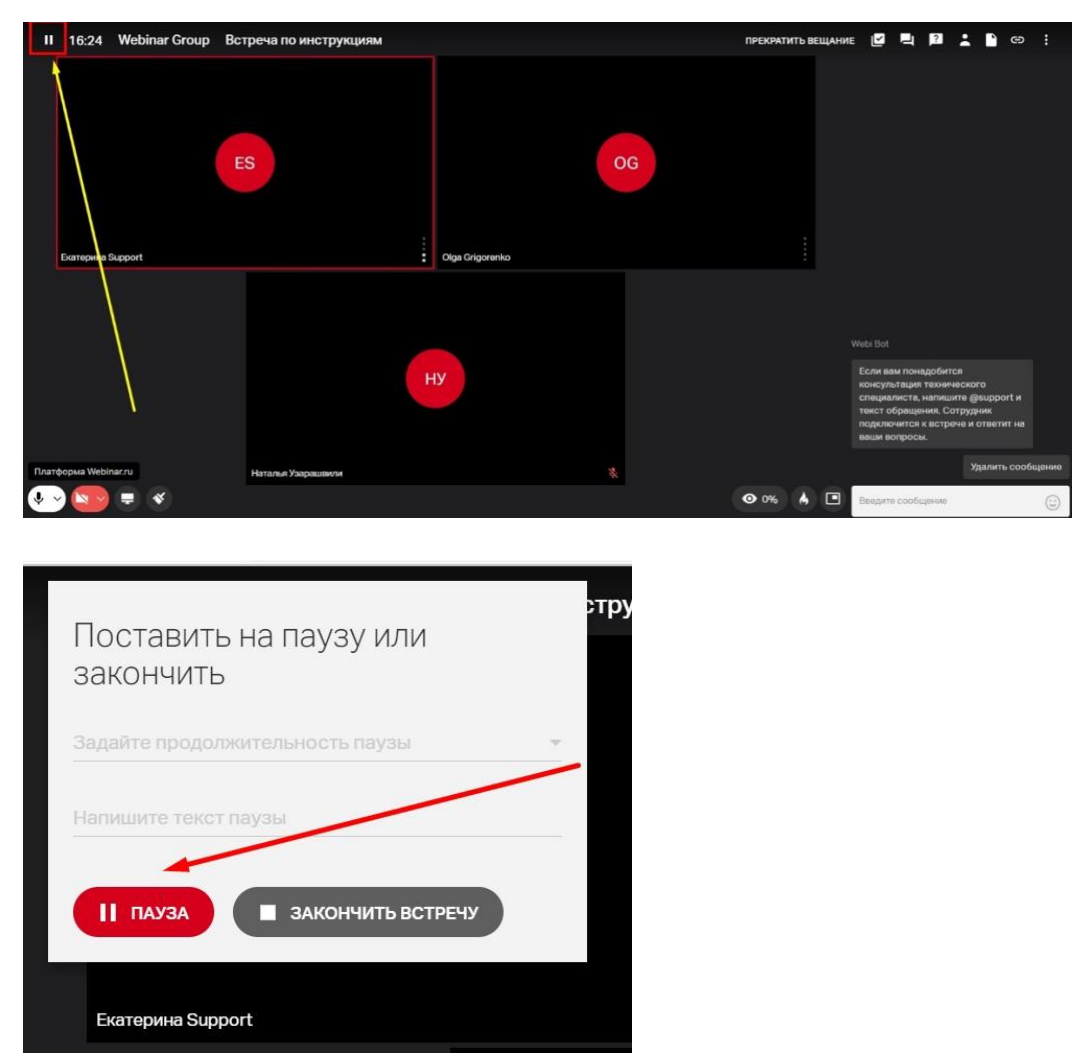

После постановки на паузу все участники будут выведены из эфира и увидят плашку «Вебинар скоро начнется». Все ведущие и администраторы смогут выйти в эфир, обсудить ситуацию, заблокировать злоумышленника. Все участники мероприятия этого не увидят и не услышат, а также все, что происходит во время паузы, не попадет в запись.

# *4. Если не удается справиться с ситуацией*

Если исполнение вышеописанных рекомендаций вызывает трудности, можно позвонить в техническую поддержку платформы МТС Линк с просьбой помочь устранить злоумышленника.

Контакты технического специалиста Андрея Мартьянова из МТС Линк для связи с 10:00- 19:00 с пн по пт: +7 (925) 619-17-75, [a.martyanov@mts-link.ru.](mailto:a.martyanov@mts-link.ru)

В остальное время вы можете звонить на общие номера отдела технической поддержки МТС Линк по техническим вопросам: 8 (800) 551-04-69, доб.2 и 8 (495) 118-44-44, доб.2.